## **Exporting tables to Excel spreadsheets**

You can export an active table into the Excel, HTML or CSV formats.

## To export a table

- 1. On the table toolbar, click the **Export** button.
- 2. In the **Choose file** dialog, specify its location, name, and type (\*.xlsx, \*.csv, \*.html).
- 3. Click **Save**.
- The table is exported.

## SV-6 table before export

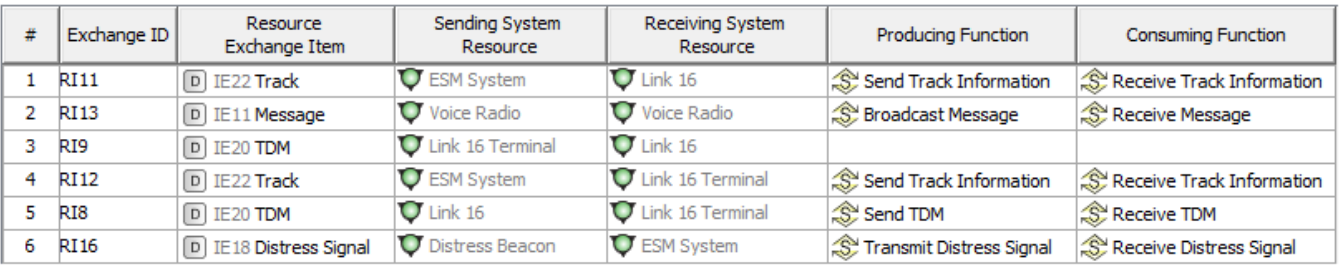

## SV-6 table after export to HTML format

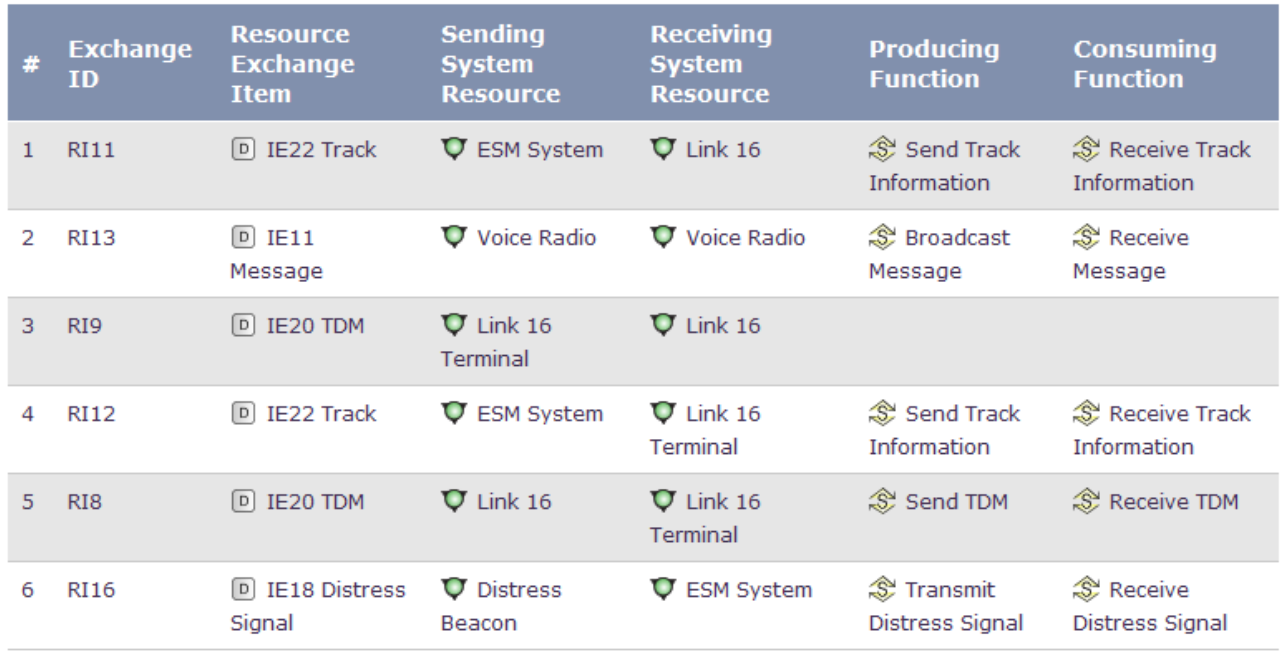